## Dell Wyse 5050 All-in-One Zero Client with PCoIP

Wyse 5000 Series

Quick Start Guide

1 Install the stand

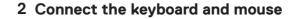

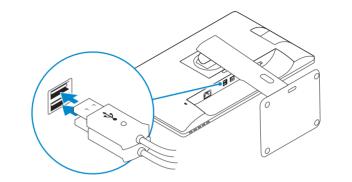

NOTE: To connect a wireless keyboard or mouse, see the documentation that shipped with it.

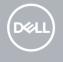

| Product support and manuals |
|-----------------------------|
|-----------------------------|

Contact Dell

Regulatory and safety

Regulatory model

Regulatory type

Computer model

dell.com/support dell.com/support/manuals

dell.com/contactdell

dell.com/regulatory\_compliance

N01A

N01A001

Dell Wyse 5050 All-in-One Zero Client with PCoIP

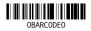

Printed in China. 2017-02 **3** Connect the network cable (sold seperately)

4 Connect the power cable and press the power button

Features

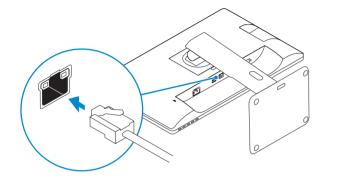

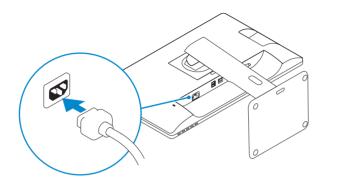

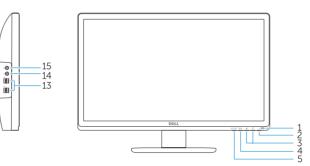

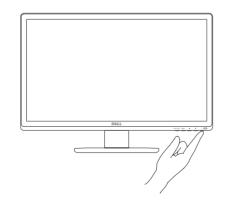

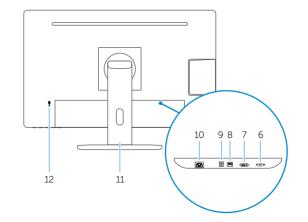

NOTE: The power adapter is internal and you must connect the power cable to the power connector.

- 1. Power light
- 2. Power button
- 3. On Screen Display (OSD) control buttons
- 4. On Screen Display (OSD) menu button
- 5. On Screen Display (OSD) auto/exit button
- 6. VGA connector
- 7. DVI connector
- 8. Network connector
- 9. USB 2.0 connectors
- 10. Power connector
- 11. Stand
- 12. Security lock slot
- 13. USB 2.0 connectors

## On Screen Display (OSD) Menu

Color Image Setting Signal Source Language

- 14. Headphone connector
- **15.** Microphone connector